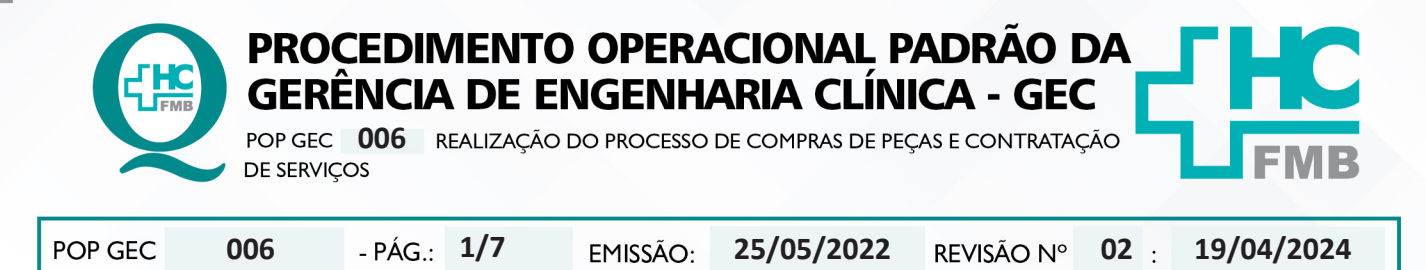

#### **1. OBJETIVO:**

Padronizar os processos de aquisição de peças e contratação de serviços para reparo de equipamentos do complexo HCFMB.

# **2. ABRANGÊNCIA:**

Funcionários da área administrativa da Gerência de Engenharia Clínica.

# **3. MATERIAL E DOCUMENTOS NECESSÁRIOS:**

**3.1. Equipamentos de Proteção Individual (EPI's):** Não se aplica.

**3.2. Materiais e Equipamentos Específicos para o Procedimento:** Termo de referência (disponibilizado pela Gerência de Compras e Contrato), telefone e computador com acesso à internet, ao Sistema EFFORT e ao sistema Compras Extras.

# **4. PROCEDIMENTO:**

4.1. Receber a solicitação de compras para:

- Reparo;
- Reposição de acessórios;
- Demandas diretas superintendência;

4.2. Avaliar se o item possui cadastro no Siafísico através do catálogo de matérias da Bolsa Eletrônica de Compras do Estado de São Paulo (BEC) pelo link https://www.bec.sp.gov.br/BEC\_ Catalogo\_ui/CatalogoPesquisa3.aspx?chave=;

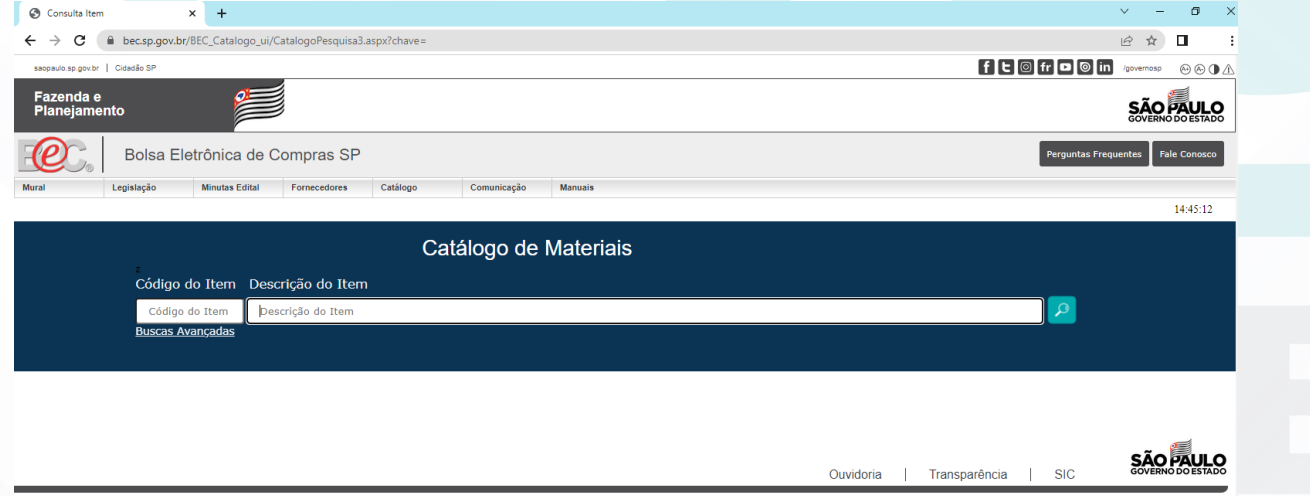

Aprovação - Diretor do Departamento de Infraestrutura: Marcelo Roberto Martins | Gerente da GEC: Vinicius Tadeu Ramires

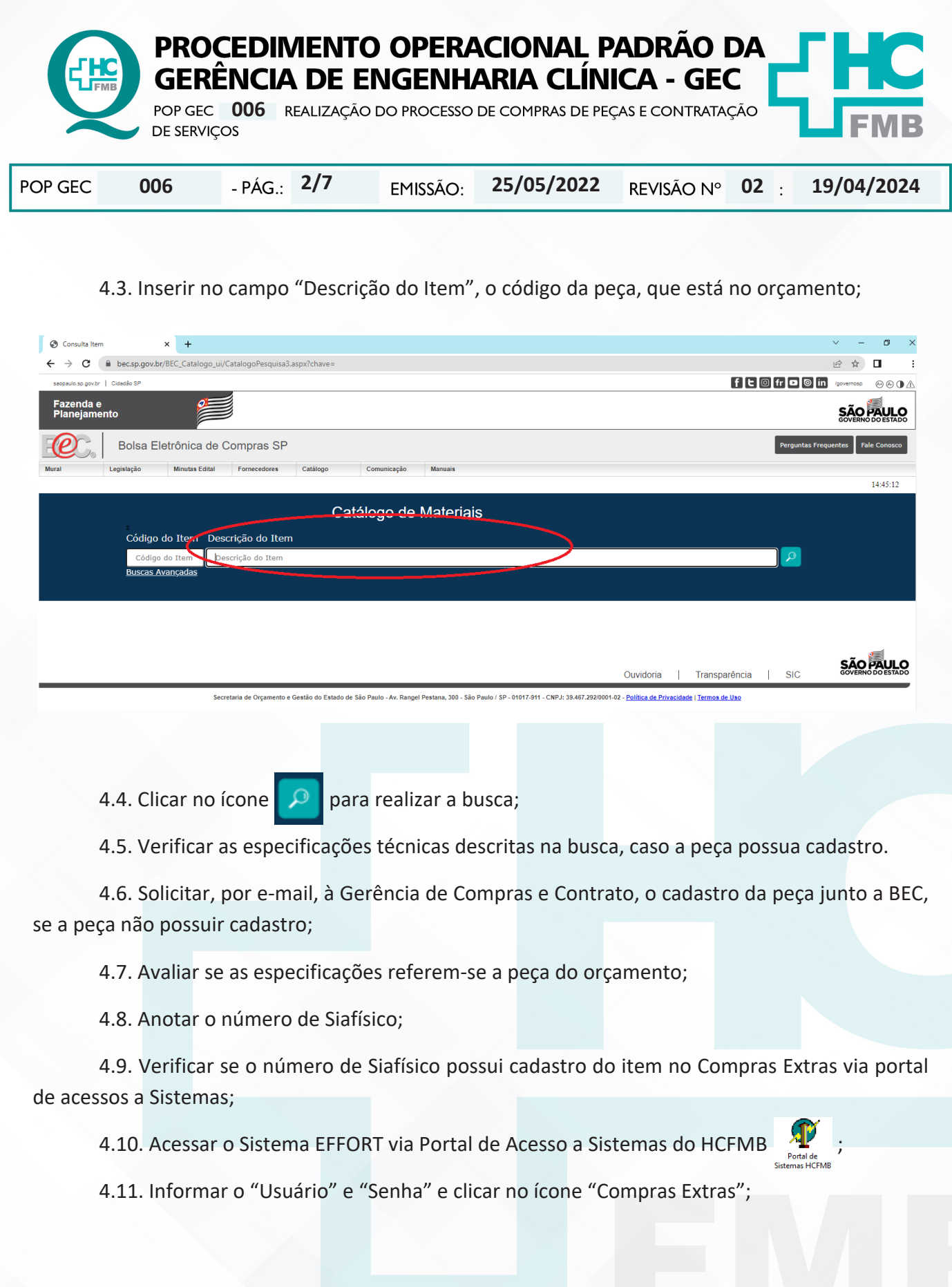

Aprovação - Diretor do Departamento de Infraestrutura: Marcelo Roberto Martins | Gerente da GEC: Vinicius Tadeu Ramires

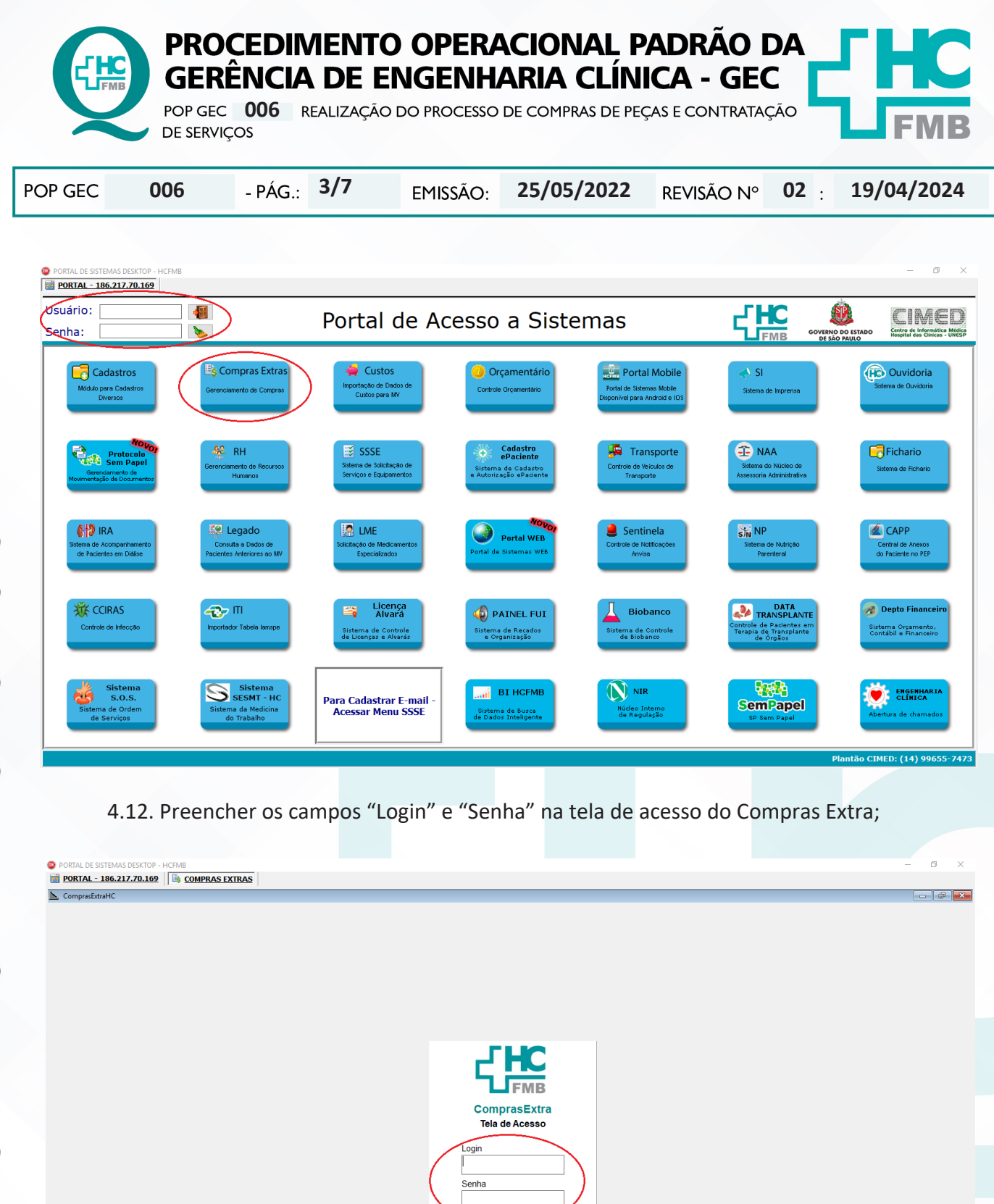

Aprovação - Diretor do Departamento de Infraestrutura: Marcelo Roberto Martins | Gerente da GEC: Vinicius Tadeu Ramires

 $\mathcal{L}$ 

CIMED - Gerência de Sistemas - Núcleo de Des

 $\mathbf{E}$ 

Assessoria do Núcleo de Gestão da Qualidade - Gestão 2024

ENGCLIN10 Origens

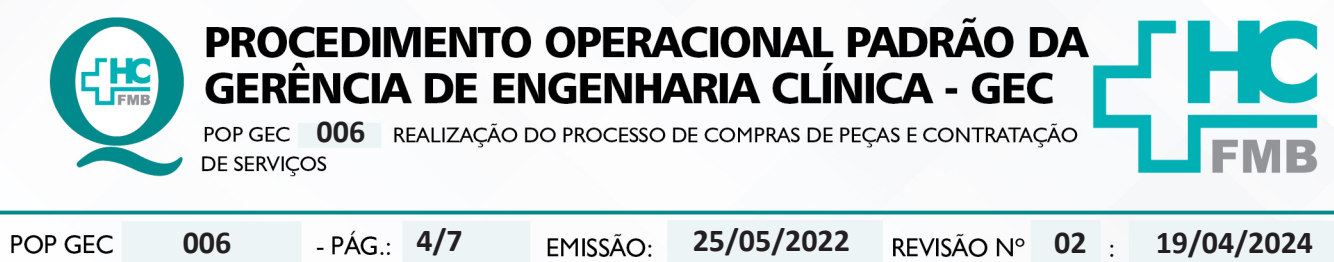

4.13. Acessar, pela barra de navegação, o menu "Manutenção > Tabelas > Consulta de Materiais" para consultar se a peça possui cadastro no sistema ComprasExtra;

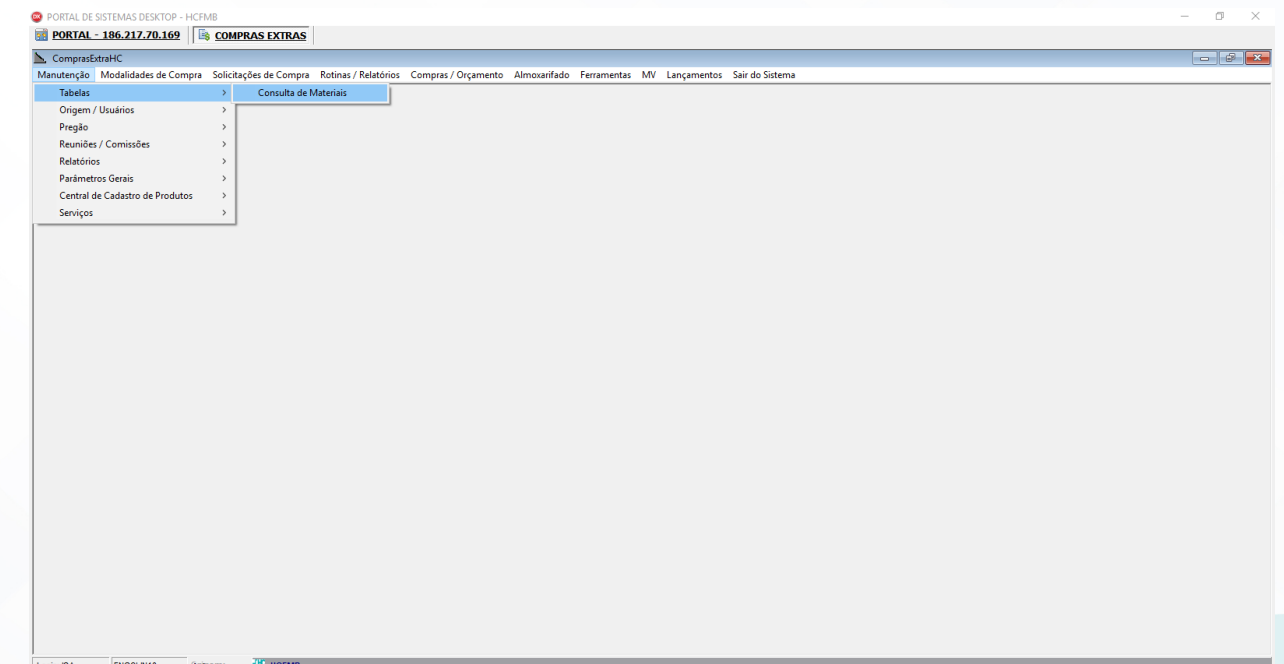

4.14. Colocar no campo "Siafísico" o número encontrado no site da Bolsa de Compras Eletrônica SP e colocar em clicar em "Pesquisa ComprasExtra" para realizar a busca;

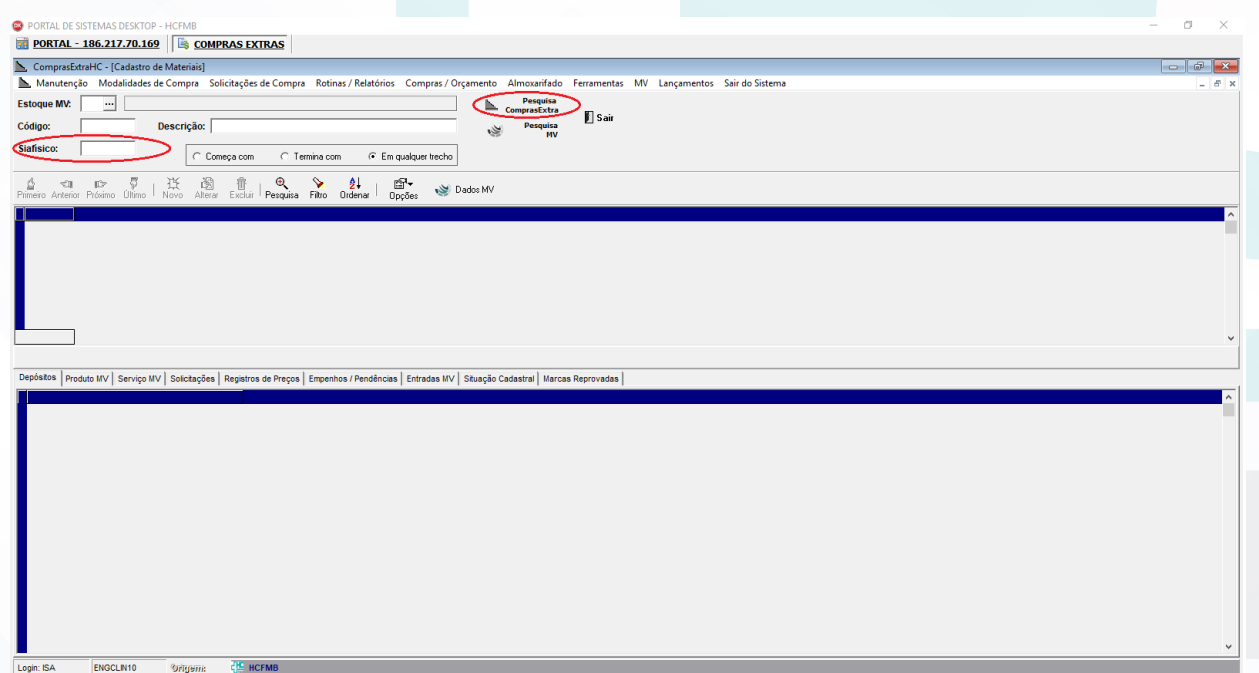

Aprovação - Diretor do Departamento de Infraestrutura: Marcelo Roberto Martins | Gerente da GEC: Vinicius Tadeu Ramires

Assessoria do Núcleo de Gestão da Qualidade - Gestão 2024

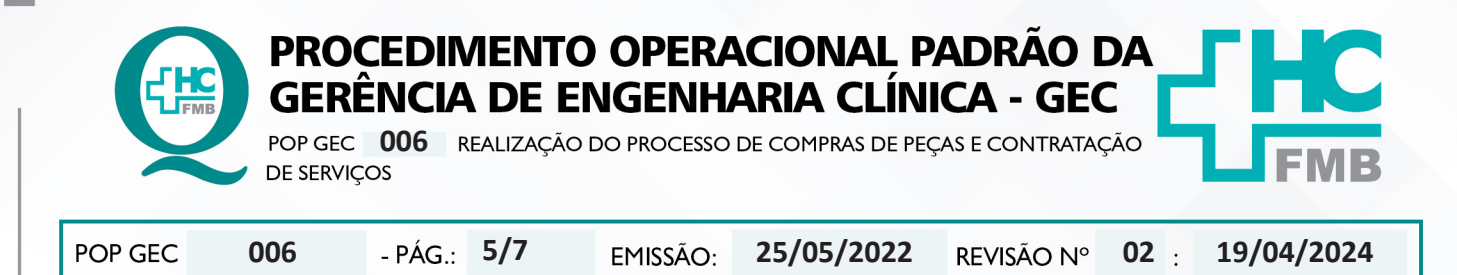

4.15. Aguardar o resultado da busca retornar, se a peça possuir cadastro no ComprasExtra aparecerá nas abas de baixo;

4.16. Solicitar, por e-mail, à Gerência de Compras e Contrato, o cadastro do número do Siafísico no ComprasExtra, caso a peça não possua cadastro;

4.17. Utilizar o número que aparecerá no campo "Código" para realizar a solicitação;

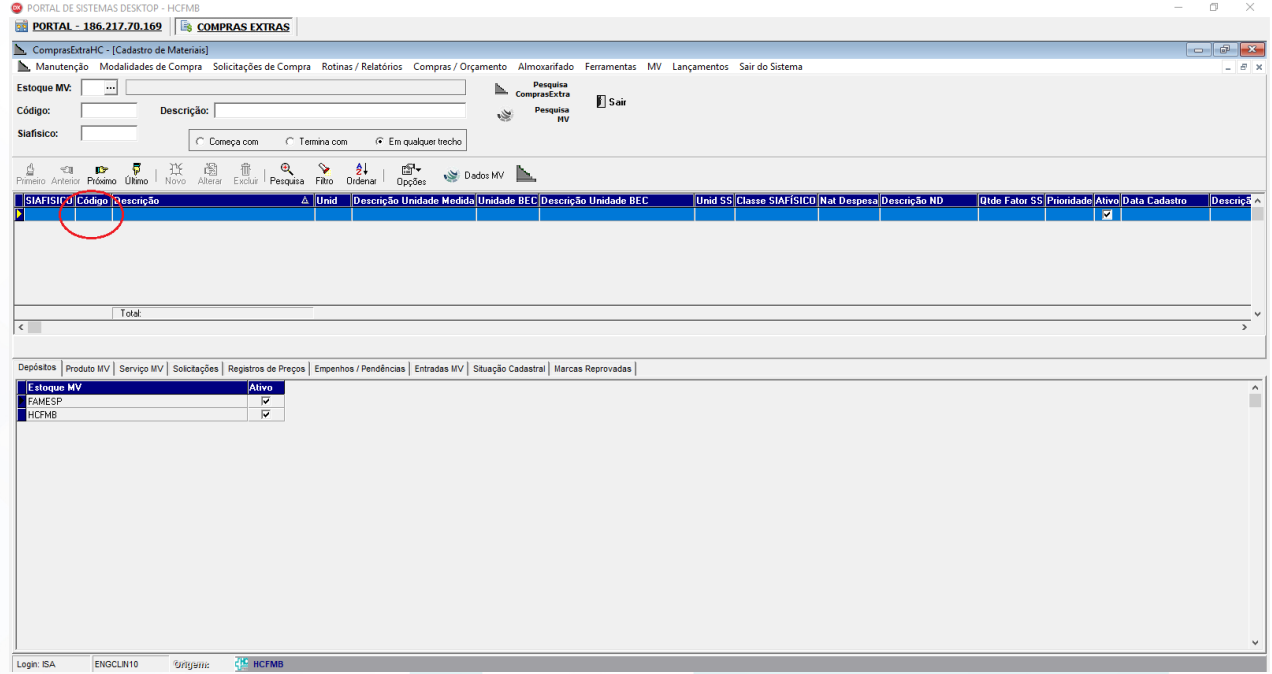

4.18. Realizar a solicitação de compras conforme o POP Gerência de Compras e Contrato;

4.19. Utilizar o seguinte padrão de texto na justificativa:

"PEÇA OU SERVIÇO PARA REPARO EM EQUIPAMENTO, MARCA, MODELO, N° SÉRIE, PATRIMÔNIO;

 →SETOR;

 →Nº DO ORÇAMENTO;

 →NÚMERO DA ORDEM DE SERVIÇO."

4.20. Arquivar a solicitação na pasta "RC Compras Extras" disponível na pasta compartilhada da GEC (pasta da rede "engclin (\\hcfmb.ad\net)" → na pasta "RC Compras Extras", obedecendo o seguinte título:

 "TIPO DA SOLICITAÇÃO (RC ou SCD)\_Nº DA SOLICITAÇÃO \_PEÇA ou SERVIÇO\_Nº DA ORDEM DE SERVIÇO\_RESPONSÁVEL PELA ELABORAÇÃO DA SOLICITAÇÃO.pdf";

Aprovação - Diretor do Departamento de Infraestrutura: Marcelo Roberto Martins | Gerente da GEC: Vinicius Tadeu Ramires

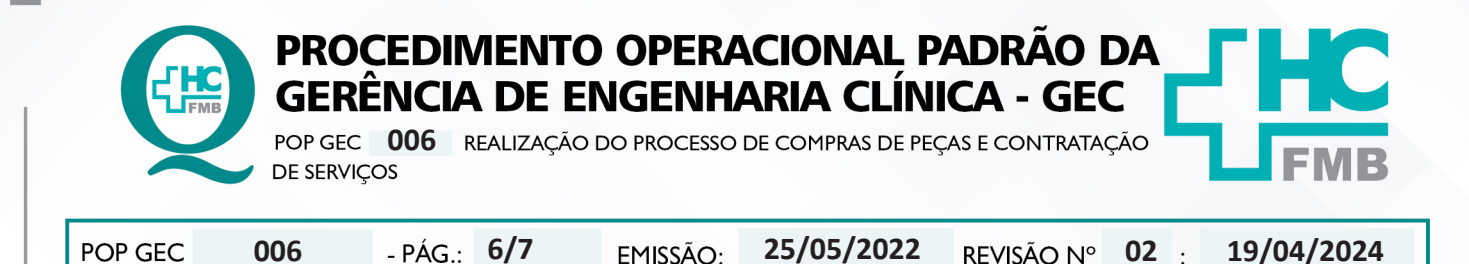

4.21. Elaborar o termo de referência (conforme documento disponibilizado pela Gerência de Compras e Contrato) com as informações necessárias para aquisição/ contratação dos serviços e/ou peças;

4.22. Submeter a superintendência a aprovação da solicitação de compra;

4.23. Enviar por e-mail ao fornecedor a autorização de fornecimento ou empenho, assim que a solicitação de compra for aprovada;

4.24. Agendar envio da peça ou visita técnica;

4.25. Realizar o recebimento da nota fiscal conforme orientações do POP GEC 007, após a execução do serviço ou aplicação da peça;

4.26. Registrar na OS as informações referentes aos serviços executados;

4.27. Encaminhar a nota fiscal a Gerência de Compras e Contratos.

# **5. CONTINGÊNCIA:**

Não se aplica.

# **6. OBSERVAÇÕES:**

Não se aplica.

# **7. AUTORES E REVISORES**

- **7.1. Autores / Colaboradores:** Isabella Dota de Sá e Vinicius Tadeu Ramires.
- **7.2. Revisores:** Vinícius Tadeu Ramires.

# **8. REFERÊNCIAS BIBLIOGRÁFICAS:**

Não se Aplica

Aprovação - Diretor do Departamento de Infraestrutura: Marcelo Roberto Martins | Gerente da GEC: Vinicius Tadeu Ramires

Assessoria do Núcleo de Gestão da Qualidade - Gestão 2024

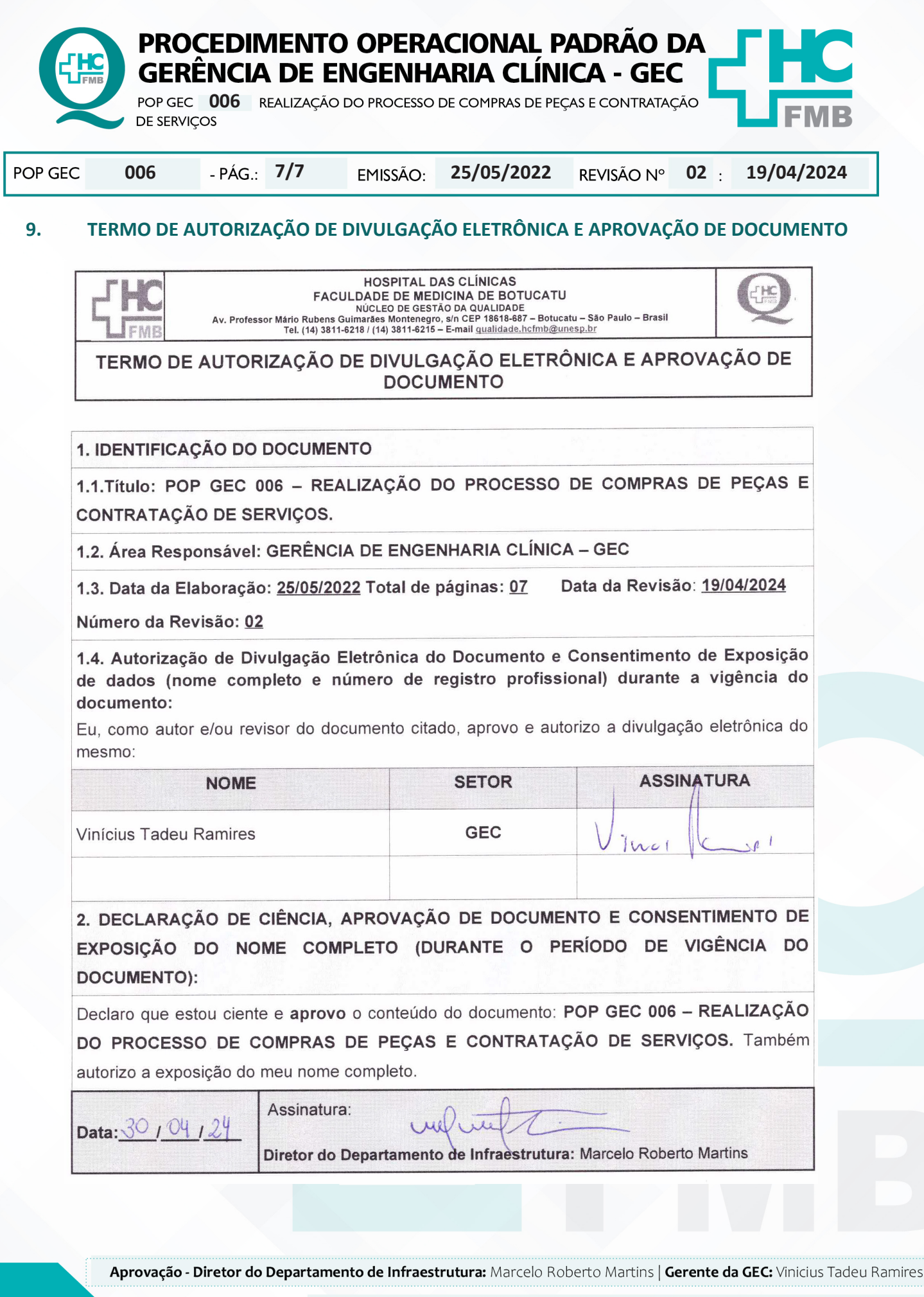

Assessoria do Núcleo de Gestão da Qualidade - Gestão 2024